# **High level constructs width IDA Pro.** © DataRescue <sup>2005</sup>

Data and operands available in the disassembly aren't always interpreted in the most suitable way.: IDA's interactivity allows you to change their type and representation. It even makes high level languages like constructs possible.

# **The C program.**

To introduce these possibilities, let's analyze a small C program using particular data and constructions.

```
#include <stdio.h>
#include <alloc.h>
// our structures
// ==============
// information about our customers
struct customer t { // a typical structure
  long id;
  char name[32];
  char sex; // 'm'ale - 'f'emale
};
// we sell books
struct book_t {
  char title[128]; // an ASCII string
};
// and we sell computer softwares
struct software info t { // a structure containing various bitfields
  unsigned int plateform : 2; // 2 bits reserved for the plateform -
                          \frac{1}{2} plateforms can be combined (0x03)<br>\frac{1}{2} 0x01
#define PC 0x1 // 0x01
#define MAC 0x2 // 0x02 
 unsigned int os : 3; // 3 bits reserved for the OS -
 // OS can be combined (0x1C)
#define WINDOWS 0x1 // 0x04
#define DOS 0x2 // 0x08
#define OS_X 0x4 // 0x10 
  unsigned int category : 2; // 2 bits reserved for the category -
                           // categories can't be combined (0x60)
#define DISASSEMBLY 0x1 // 0x20
#define RECOVERY 0x2 // 0x40
#define CRYPTOGRAPHY 0x3 // 0x60
};
struct software t {
 software info<sup>-</sup>t info;
  char name[32];
};
```
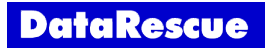

```
// generic products we're selling
enum product category t { // an enumerated type
  BOOK,
  SOFTWARE,
  HARDWARE // we actually don't sell hardware
};
union product u { // an union to contain product information
                  // depending on its category
 book t book;
 software t software;
 // struct hardware t hardware; // we actually don't sell hardware
};
struct product_t { // a structure containing another structure
  long id;
  product_category_t category;
 product u -p;
};
// our data
11 = 32 = 32// our customers
customer t customers[] = { // an initialized array to memorize our customers
 { 1, "Peter", 'm' },
 { 2, "John", 'm' },
  { 3, "Mary", 'f' },
  { 0 }
};
// our products
book_t ida_book = { "IDA QuickStart Guide" };
softwares t softwares = // an initialized variable length structure
{
  3,
   {
 { { PC, WINDOWS|DOS, DISASSEMBLY }, "IDA Pro" },
 { { PC|MAC, WINDOWS|OS_X, RECOVERY }, "PhotoRescue" },
 { { PC, WINDOWS, CRYPTOGRAPHY }, "aCrypt" }
   }
};
```
#define PRODUCTS\_COUNT 4

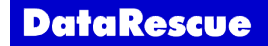

```
// our functions
// =============
// check software information
int check software(software info t software info)
{
  bool valid = true;
  if (software_info.plateform & PC)
\{\}if (! (software info.plateform & MAC) && (software info.os & OS X))
     valid = false; // OS-X isn't yet available on PC ;)
   }
   else if (software_info.plateform & MAC)
   {
     if (! (software_info.plateform & PC) && ((software_info.os & WINDOWS) ||
(software info.os \& DOS)) valid = false; // Windows & DOS aren't available on Mac...
  }
  else
    valid = false;
  return valid;
}
// check product category
int check product(product category t product category)
{
  bool valid = true;
 if (product category == HARDWARE)
\{ valid = false;
   printf("We don't sell hardware for the moment...\n");
  }
  return valid;
}
// print customer information
void print customer(customer t *customer)
{
  printf("CUSTOMER %04X: %s (%c)\n", customer->id,
                                       customer->name,
                                       customer->sex);
}
// print book information
void print book(book t *book)
{
  printf("BOOK: %s\n", book->title);
}
```
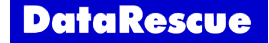

```
// print software information
void print software(software t *software)
{
  printf("SOFTWARE: %s:", software->name);
   // plateform
   // we use 'if', as plateforms can be combined
   if (software->info.plateform & PC)
    printf(" PC");
   if (software->info.plateform & MAC)
    printf(" MAC");
   printf(";");
   // OS
   // we use 'if', as os can be combined
   if (software->info.os & WINDOWS)
    printf(" WINDOWS");
   if (software->info.os & DOS)
    printf(" DOS");
   if (software->info.os & OS_X)
    printf(" OS-X");
   printf(";");
   // category
   // we use 'switch', as categories can't be combined
   switch(software->info.category)
   {
     case DISASSEMBLY:
      printf(" DISASSEMBLY");
      break;
     case RECOVERY:
       printf(" RECOVERY");
       break;
     case CRYPTOGRAPHY:
      printf(" CRYPTOGRAPHY");
       break;
   }
  printf("n");
}
// print product information
bool print product(product t *product)
{
  if (! check product(product->category))
     return false;
   printf("PRODUCT %04X: ", product->id);
   switch(product->category) {
     case BOOK:
      print_book(&product->p.book);
       break;
     case SOFTWARE:
      print_software(&product->p.software);
       break;
   }
   return true;
}
```
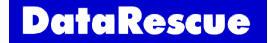

```
// our main program
// ================
void main()
{
  // print customers listing
 printf("CUSTOMERS:\n");
 customer t *customer = customers;
 while (customer->id != 0)
\{\}print_customer(customer);
    customer++;
   }
   // allocate a small array to store our products in memory
 product t *products = (product t*) malloc(PRODUCTS COUNT * sizeof(product t));
  // insert our products
 products[0].id = 1;products[0].category = BOOK;
 \text{products}[0].\text{p}.\text{book} = \text{ida book};
 products[1].id = 2;
 products[1].category = SOFTWARE;
 products[1].p.software = softwares.softs[0]; // we insert softwares from our
                                                 // variable length structure
 products[2].id = 3; products[2].category = SOFTWARE;
  products[2].p.software = softwares.softs[1];
 products[3].id = 4; products[3].category = SOFTWARE;
  products[3].p.software = softwares.softs[2];
   // verify and print each product
  printf("\nPRODUCTS:\n");
  for (int i = 0; i < PRODUCTS_COUNT; i++)
   {
     // check validity of the product category
   if (! check product(products[i].category))
     {
      printf("Invalid product !!!\n");
       break;
     }
     // check validity of softwares
     if (products[i].category == SOFTWARE)
     {
      if (! check software(products[i].p.software.info))
       {
       printf("Invalid software !!!\n");
        break;
       }
     }
     // and print the product
    print_product(&products[i]);
   }
   free(products);
}
```
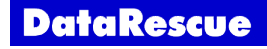

Running this program gives us the following result:

CUSTOMERS: CUSTOMER 0001: Peter (m) CUSTOMER 0002: John (m) CUSTOMER 0003: Mary (f) PRODUCTS: PRODUCT 0001: BOOK: IDA QuickStart Guide PRODUCT 0002: SOFTWARE: IDA Pro: PC; WINDOWS DOS; DISASSEMBLY PRODUCT 0003: SOFTWARE: PhotoRescue: PC MAC; WINDOWS OS-X; RECOVERY PRODUCT 0004: SOFTWARE: aCrypt: PC; WINDOWS; CRYPTOGRAPHY

Let's load the compiled binary file in a database to analyze it.

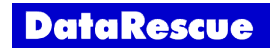

# **Fundamental types.**

It is easy to associate a fundamental type to data: press 'D' on an undefined byte to cycle through the *db*, *dw* and *dd* data types.

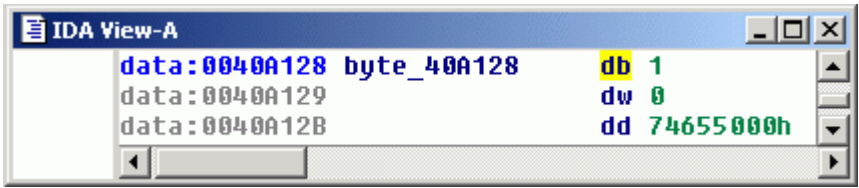

You can define how IDA cycles through data types through the *Setup data types* command in the Options menu. Just tick the data types you want IDA to cycle through. Let's add *Float* to the data carousel: pressing D on a data previously defined as *dd* will convert it to a float.

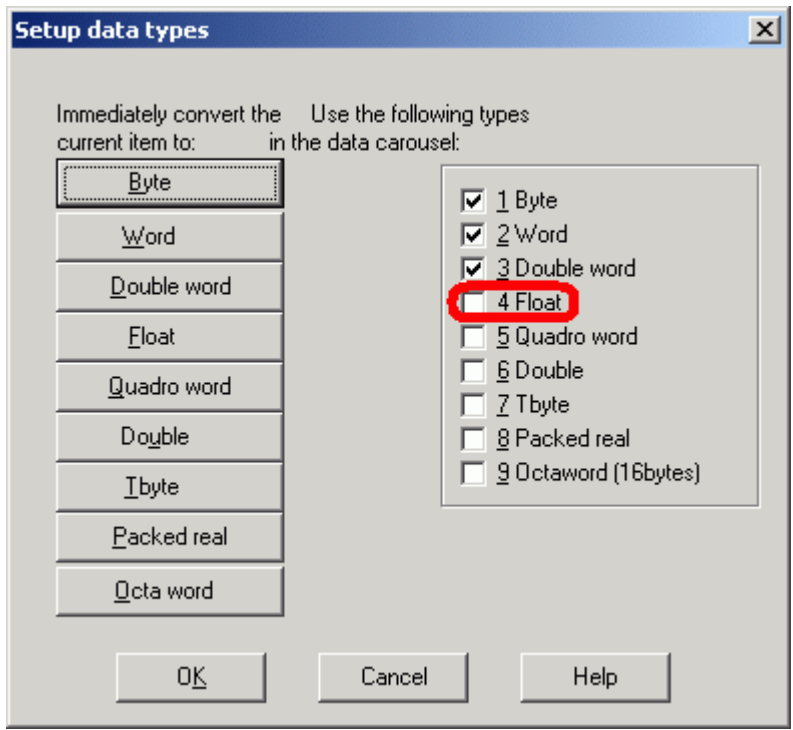

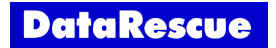

Notice that the size of the data changes according to its type. Here, we pressed 'D' on a defined byte (to convert it to a word), but since the next byte (db 0) is already defined IDA prompts us for a confirmation.

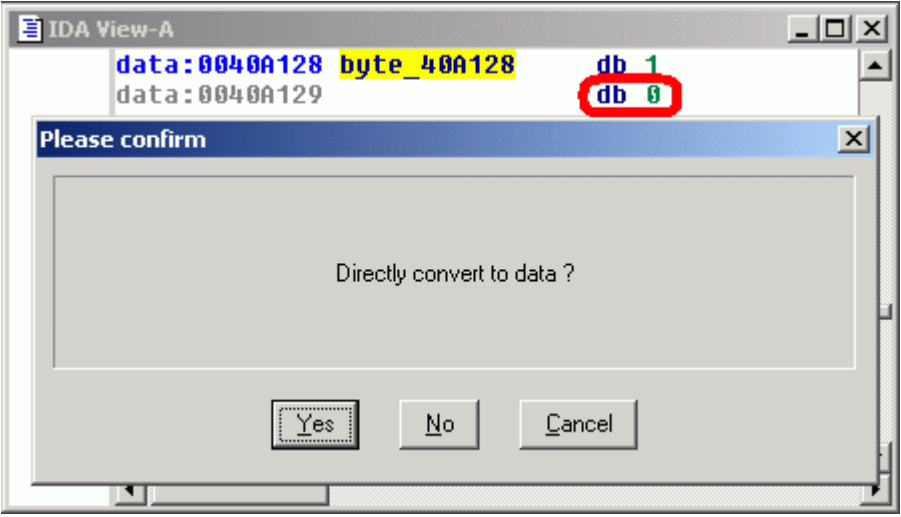

This default behavior can be modified through the *Convert already defined bytes* option in the *Options* dialog.

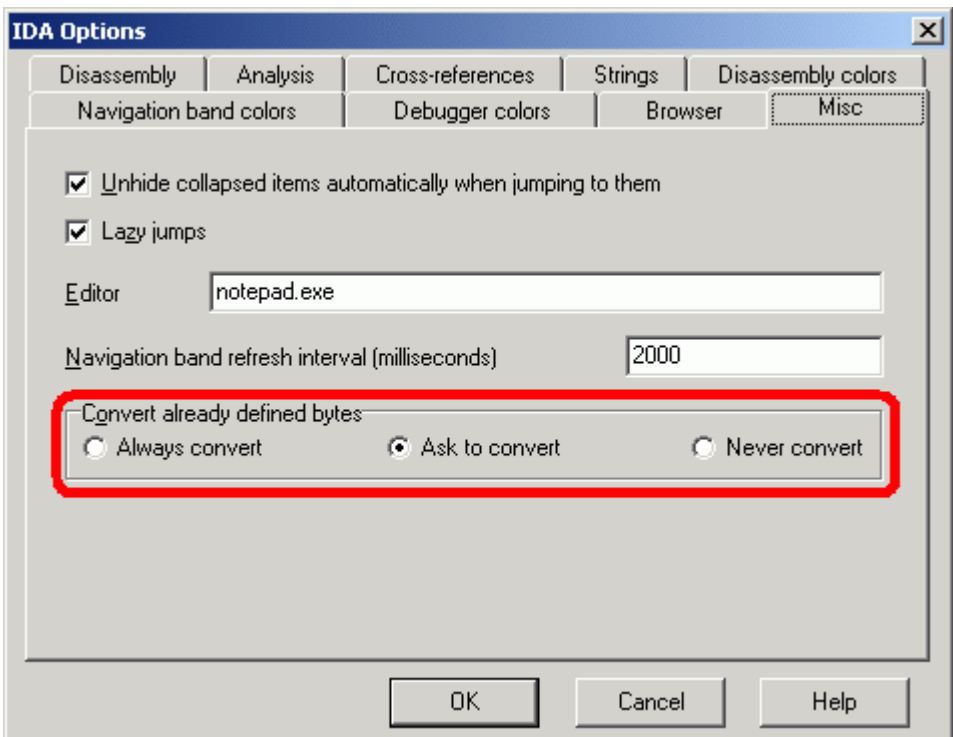

To undefine already defined data, press the 'U' key.

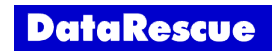

Once the type of the data has been specified, one might want to display it using a particular format. IDA proposes different commands to change the format. Let's have a look at the more interesting ones. Please note that all these commands can also be applied to instruction operands.

Through the *Number* commands found on the *Operands* toolbar, we switch from one numeric format to another.

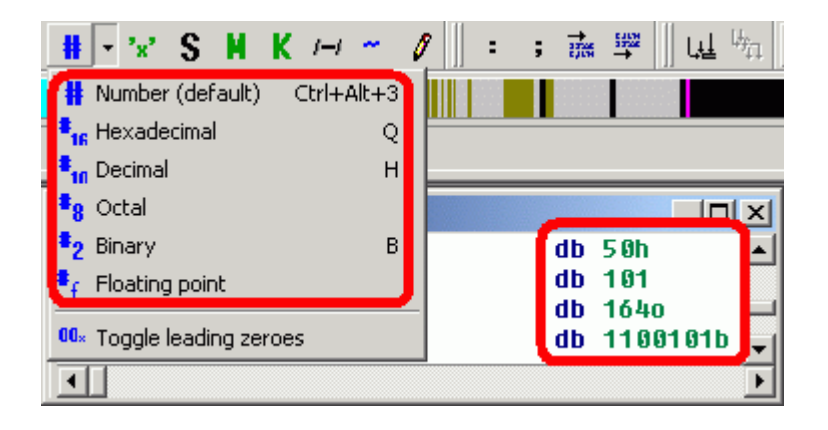

We can print leading zeros for numeric values.

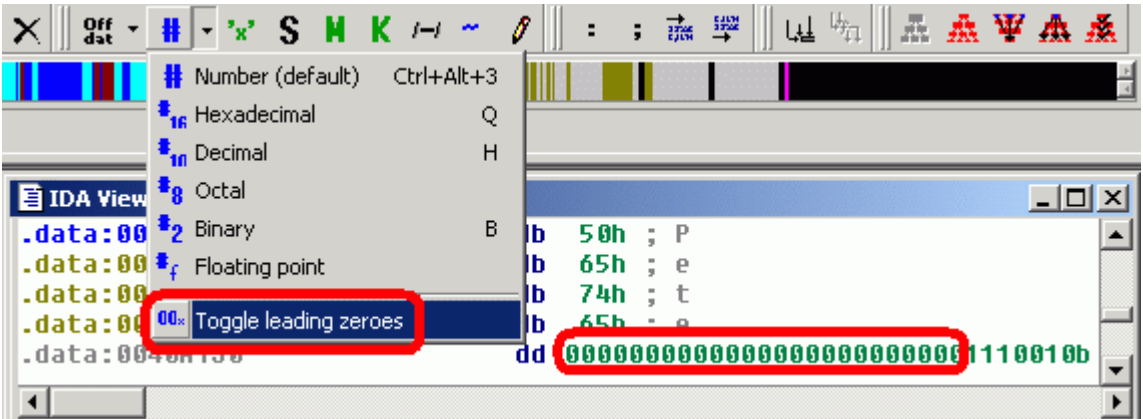

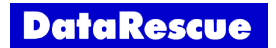

It is also possible to change the sign of an operand and to perform a bitwise negation.

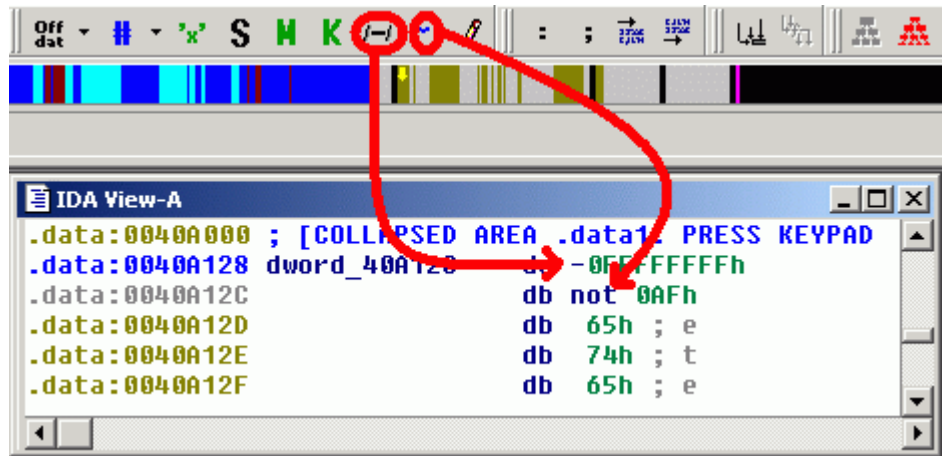

Finally, if the format you want isn't there, it can be manually defined.

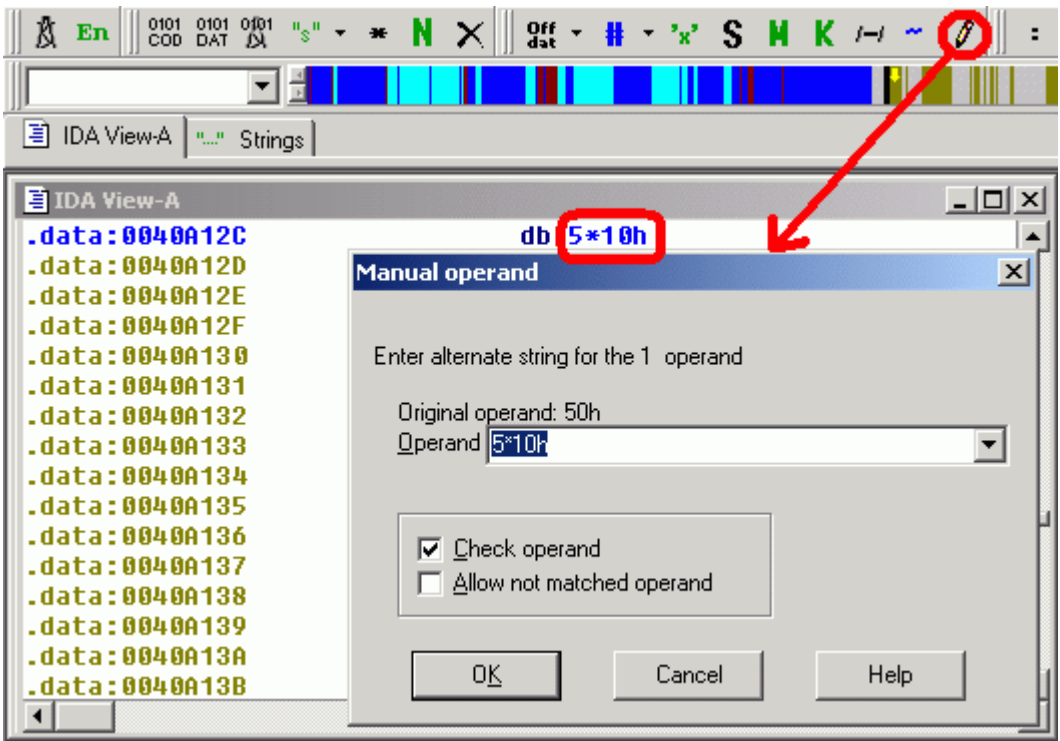

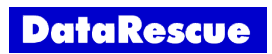

Most programs contain strings. To specify that defined data must be displayed as chars, we use the string command from the *Operands* toolbar.

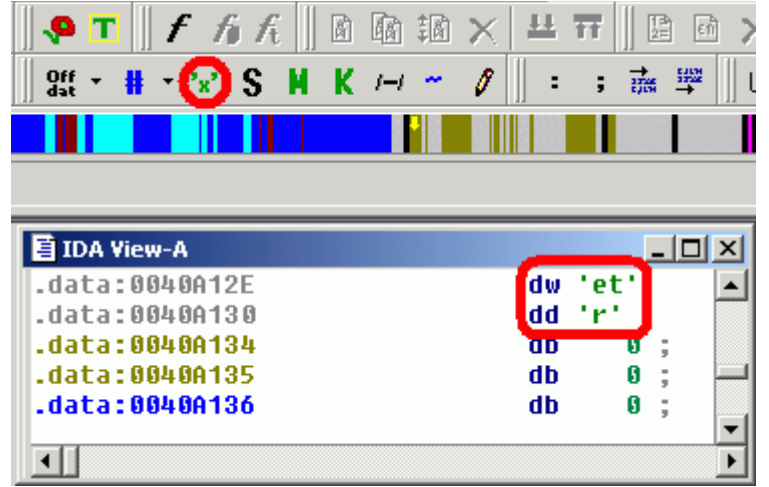

There are, of course, lots of different string types. IDA supports most of them, through the *Strings* commands. Once you create a string, IDA automatically gives a name to its address. Let's apply this to some strings found in our C program.

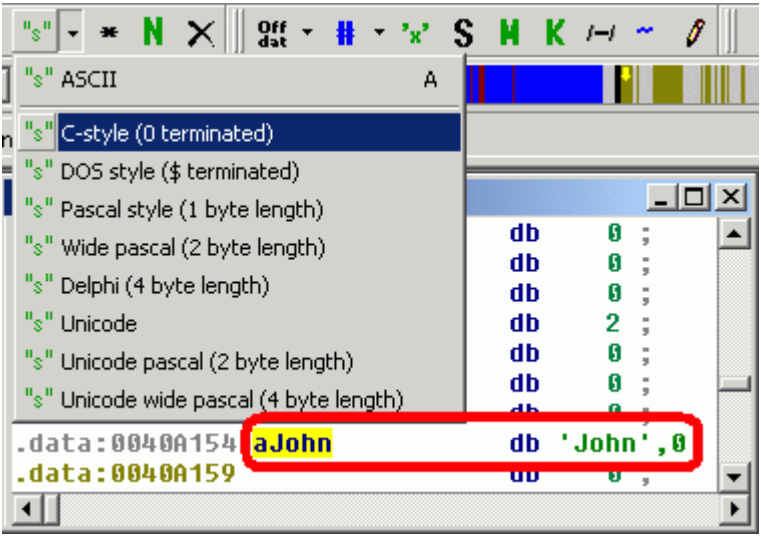

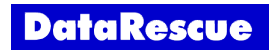

What if you aren't disassembling a C program? The *ASCII string style* item from the *Options* menu. allows you to change the default string type associated with the 'A' key, or to define special string formats with unusual termination characters.

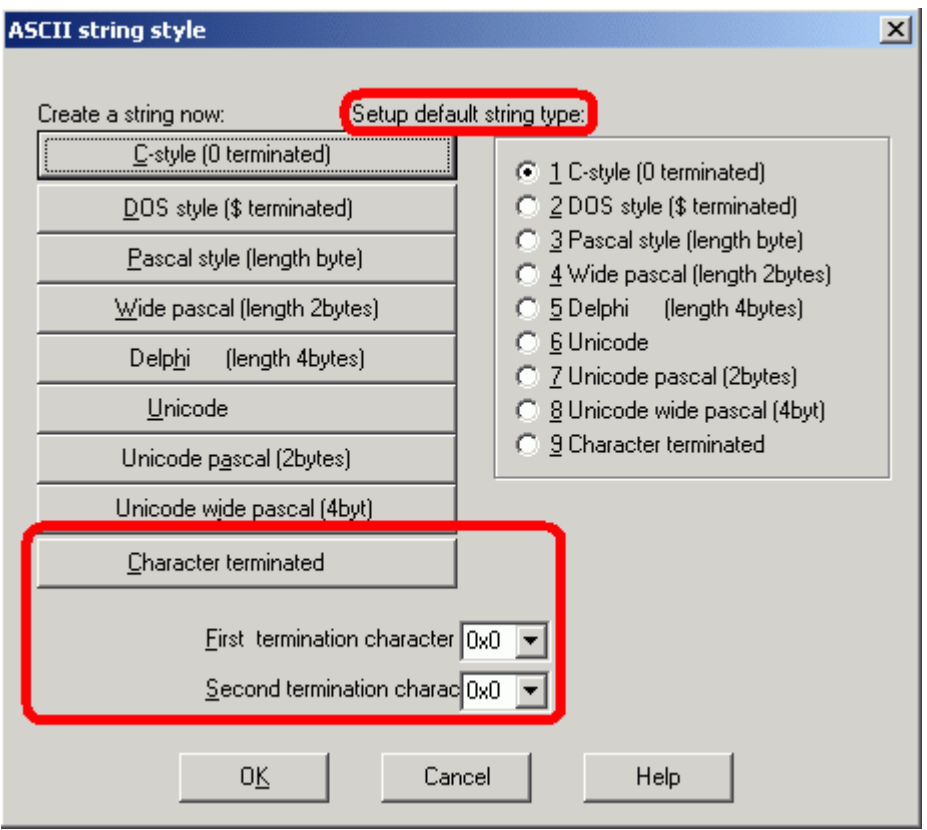

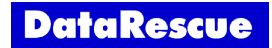

In C, ASCII strings are represented as arrays of chars. How does IDA deal with arrays?

We begin by defining the first element of the array with the usual commands. In this case, we set the first element type as byte and set its format as char. Then we press the '\*' key or use the *Array* command from the *Edition* toolbar to create the actual array. A dialog box opens, allowing us to specify various settings.

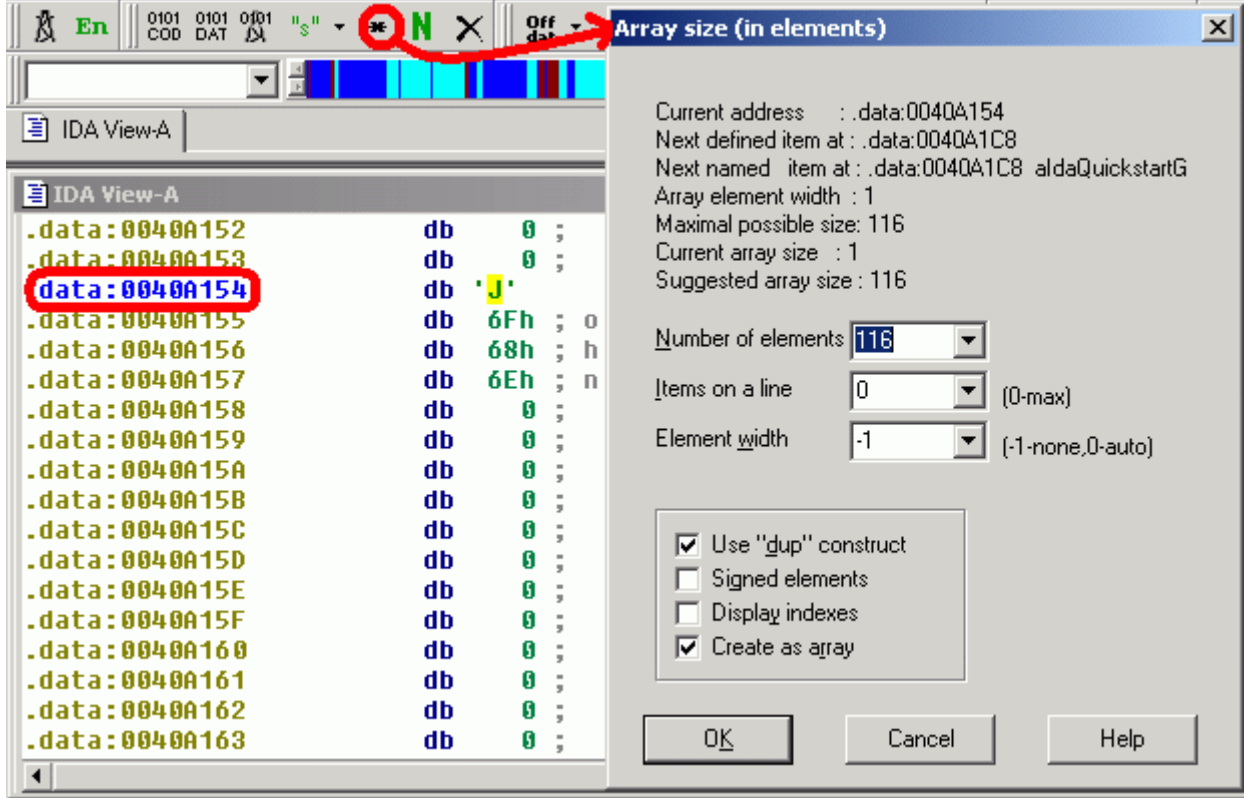

IDA suggests an array size, based on the maximum size it can use without undefining existing data. You can specify the number of elements to put on a line, and *Element width* allows you to align items. The *Use dup construct* option allows to group similar consecutive bytes and the *Display index option* displays array indexes as comments.

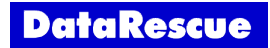

For example, if we create an array of 64 elements, with 8 elements on a line, a width of 4 for each element, without dup constructs, and with index comments, we obtain the following array:

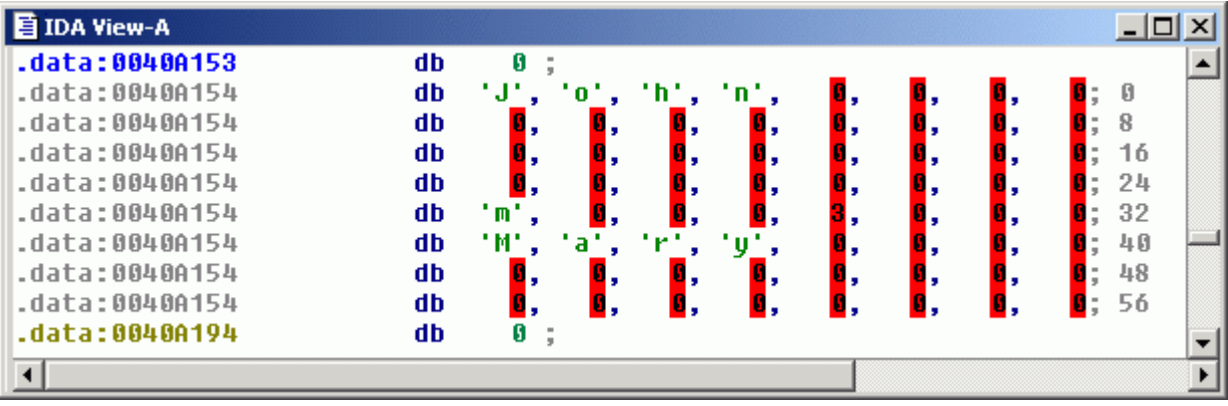

When IDA Pro can't represent bytes in the selected type - chars in this case - it highlights them in red.

It is also possible to select a range: IDA will then propose to create an suitable array.

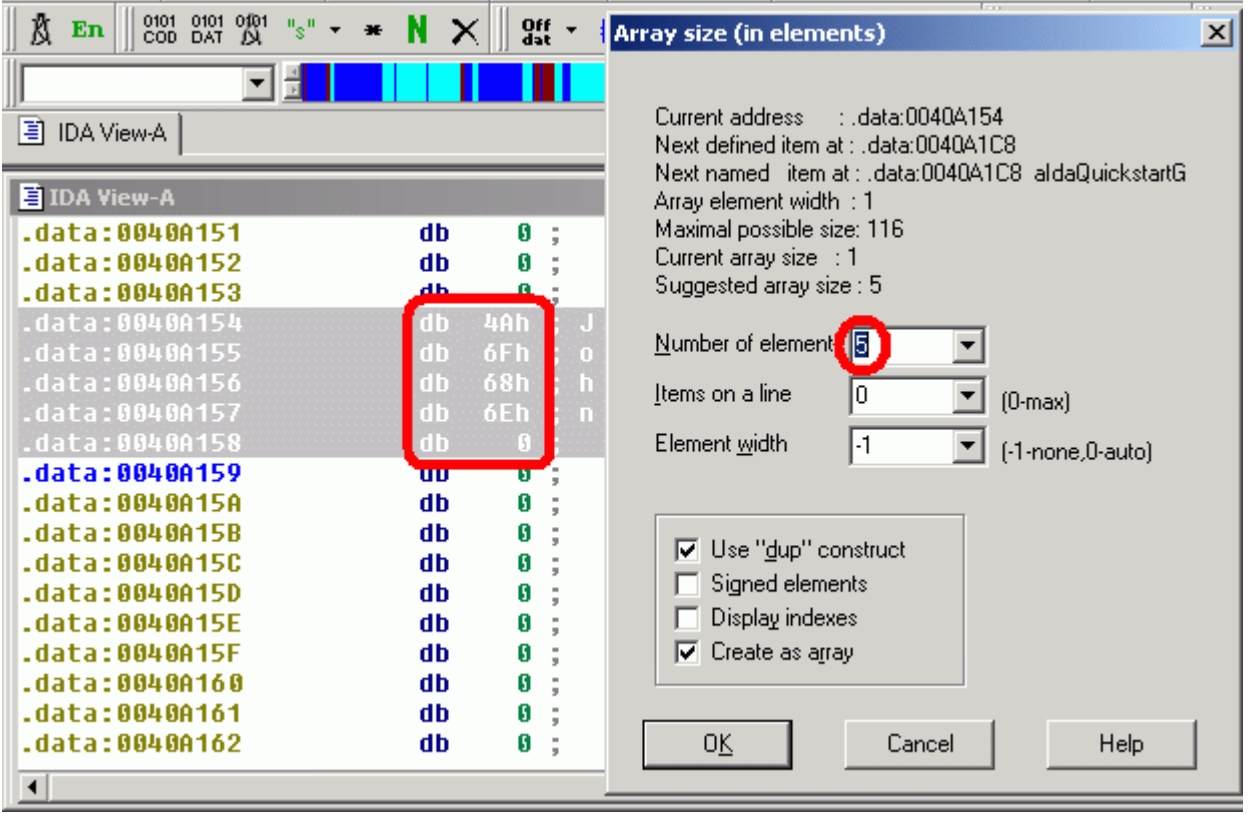

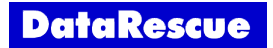

# **Enumerated types.**

Remember the *product* category t type defined in the C program ? Let's try to define it in IDA by using *Enumerations*.

First, we open the *Enumerations* window and create a new enumeration type.

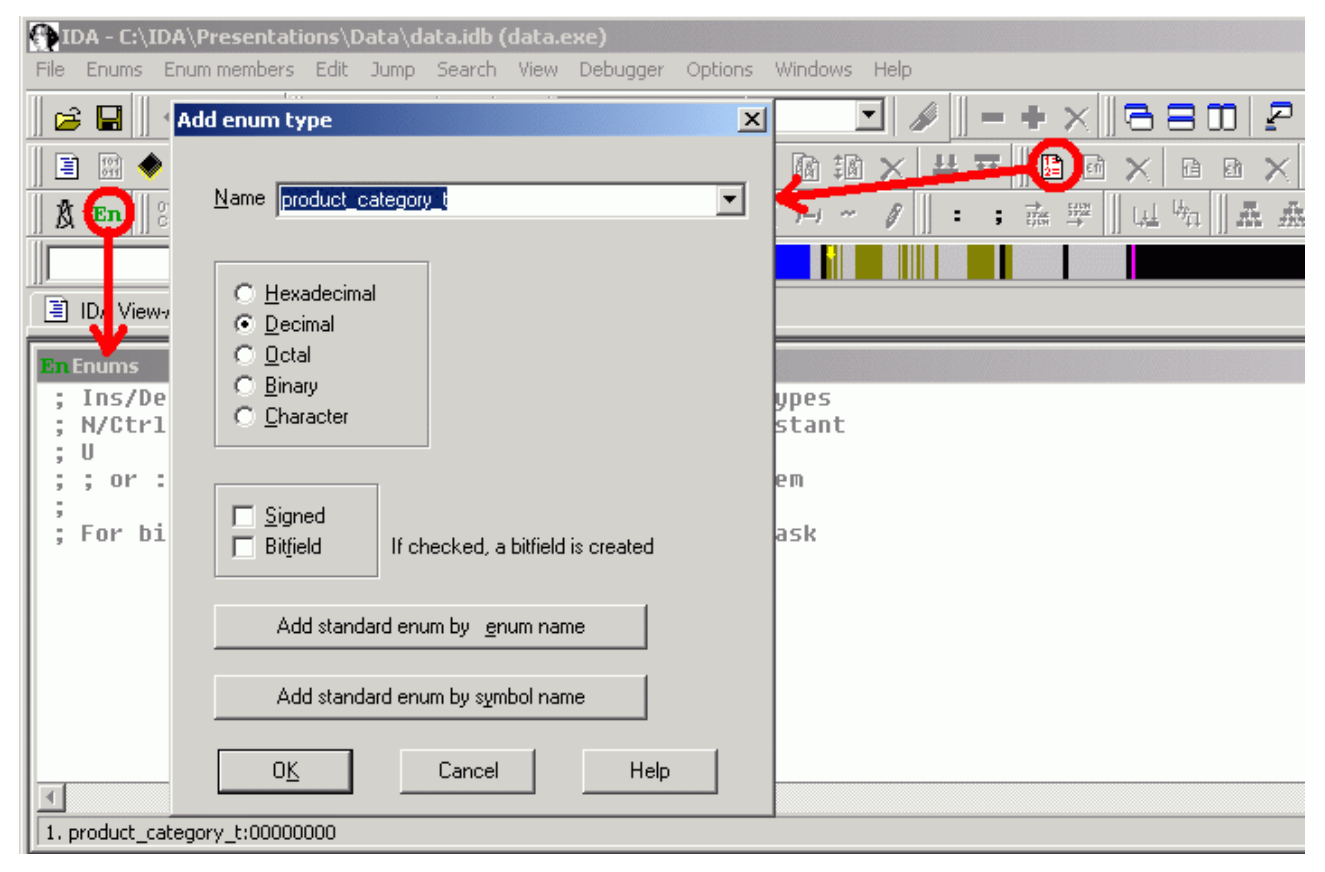

# We add our enumeration values.

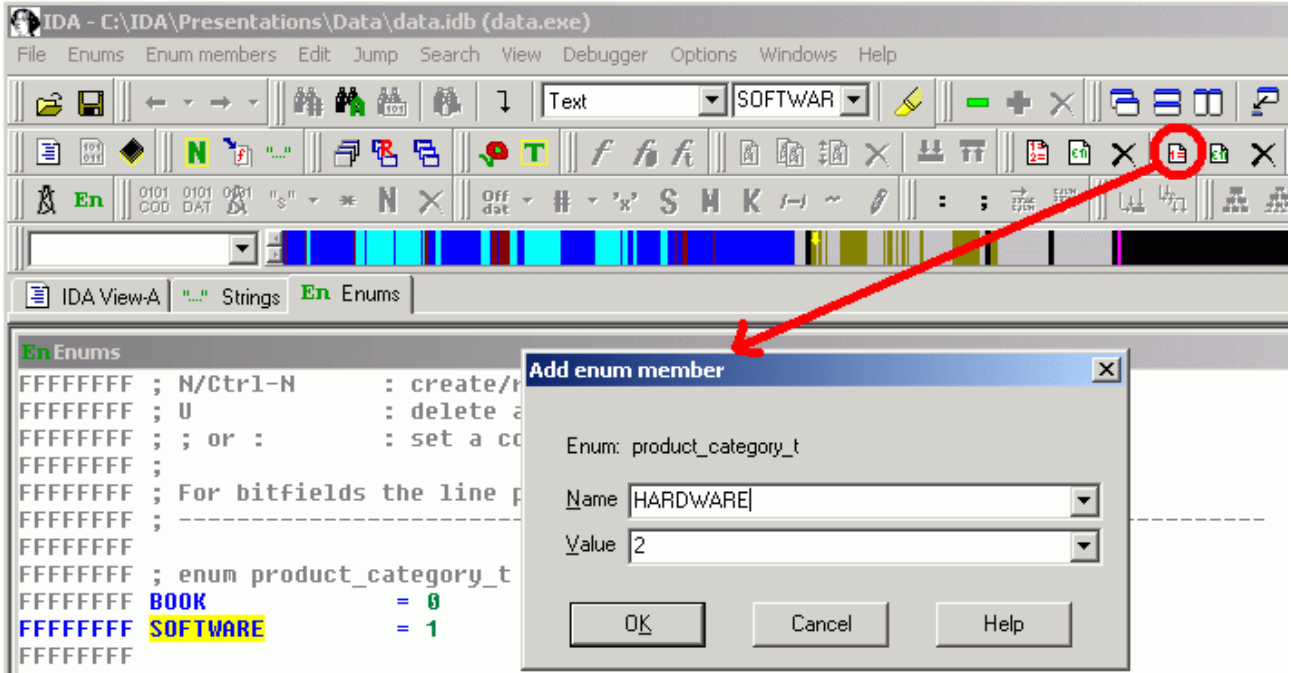

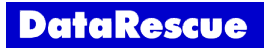

In the *check product()* function, we can format operands using this enumeration. Right click on the numeric value to get the popup menu, and select *Symbolic constant*: IDA will list all enumeration values matching the current numeric value.

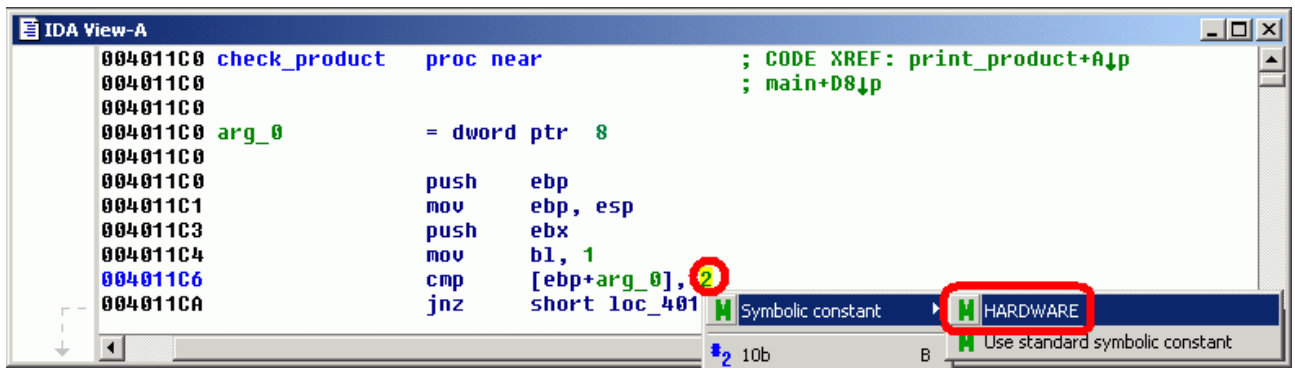

Once applied, we get the following result.

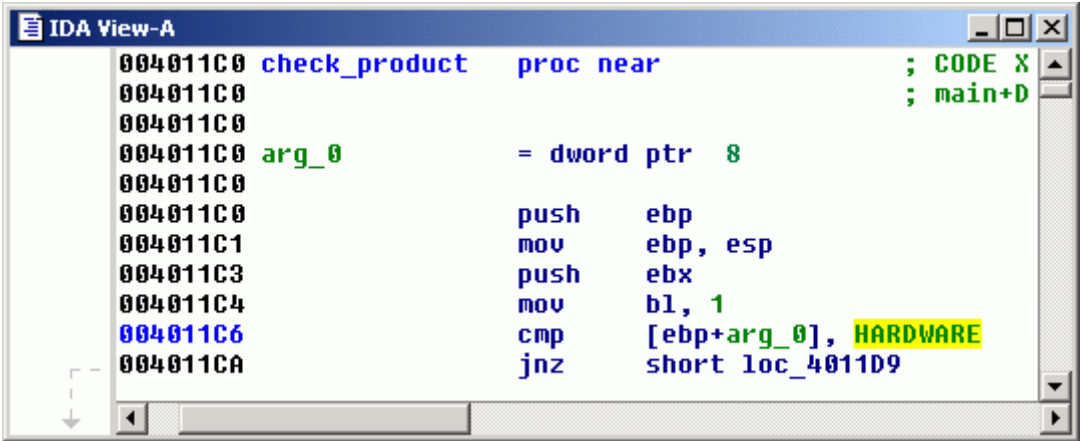

![](_page_15_Picture_4.jpeg)

Now, let's try to define the bitfields defined in the *software info* t structure from our C program. From IDA's point of view, bitfields are only special enumeration types. We select the *Bitfield* option in the enumeration type creation dialog box.

![](_page_16_Picture_229.jpeg)

Remark we have two different types of bitfields in our program. The *plateform* and *os* bitfields contain a mask of combined values (by using the *or* boolean operator): a product can exist on **several** plateforms or OS. On the other hand, the *category* bitfield contains a number representing one category: at the same time, a product can only belong to one category! For IDA, a bitfield can only contain **one** value in a specified mask. So, to represent the *plateform* and *category* bitfields, we have to create tiny bitfields of one bit for each value, to allow combining those.

![](_page_16_Picture_230.jpeg)

![](_page_16_Picture_5.jpeg)

Now, we can create the *category* bitfield, with a mask value of 0x3 (2 bits). We specify a member name, a member value and the bitfield mask. We can also specify a mask name: this one will not be used by IDA, it is only intended as a memory helper.

![](_page_17_Picture_104.jpeg)

Once all bitfields are inserted, we get the following definition.

![](_page_17_Picture_105.jpeg)

![](_page_17_Picture_4.jpeg)

Use the the *Enum member* command from the *Operands* toolbar to apply those bitfield definitions to our software data.

![](_page_18_Picture_50.jpeg)

![](_page_18_Picture_2.jpeg)

#### **Structure types.**

Our program contains lots of structures. Let's declare these in IDA, to see how it can improve the disassembly's readability. First, we must open the *Structures* window and create a new structure type.

![](_page_19_Picture_198.jpeg)

We define our structure members as if we were defining data in a disassembly view. Let's define the first member of the *software\_t* structure. Press 'D' until we obtain a *dd*, indicating the value is stored in a *dword*.

We specify its format as our previously defined *software info* t enumeration, and we give it an appropriate name, *info*, by using the *Rename* command.

![](_page_19_Figure_5.jpeg)

![](_page_19_Picture_6.jpeg)

We define the second member of our structure by using the usual *ASCII* command. In this case, IDA opens a special dialog box asking us the size of the string.

![](_page_20_Picture_53.jpeg)

![](_page_20_Picture_2.jpeg)

We can also create a structure type from already defined data. For example, suppose we defined data in a range with particular types and names precisely representing our *customer\_t* structure. We can create this structure in IDA from these definitions, by selecting the adequate range and using the *Create struct from data* command.

![](_page_21_Picture_249.jpeg)

Once we run this command, IDA creates a corresponding structure and opens the Structures window. To obtain a perfect structure type, we just correct the length of the name member to 32 bytes (as defined in our source code) by pressing the 'A' key, and give the structure a more accurate name.

What can we do with these structure types ? IDA offers us two possibilities:

- Apply structure types to initialized data in the program.
- Convert operands as offsets inside structures.

We will present both possibilities in the continuation of this tutorial.

![](_page_21_Picture_7.jpeg)

## **Structure variables and structure arrays.**

Let's define data containing information about one of our customer, John, as a *customer* t structure. We put the cursor on the first byte of the data representing the structure, and use the *Struct var* command.

![](_page_22_Picture_137.jpeg)

We obtain a new structure variable. Notice how IDA displays structure member names as comments.

![](_page_22_Picture_138.jpeg)

![](_page_22_Picture_5.jpeg)

By looking at our source code, we know *customers* is an array containing 4 elements. We also previously defined *Peter* and *John* as *customer*\_t structures. Let's undefine the *John* structure, and create our *customers* array, by pressing the '\*' key on the *Peter* structure. IDA opens the array settings dialog box and detects that the maximum array we can create contains a maximum of 4 elements.

![](_page_23_Picture_159.jpeg)

Let's create the array, and rename it properly.

![](_page_23_Picture_160.jpeg)

![](_page_23_Picture_4.jpeg)

IDA allows you to define unions as easily as you define classical structures.

Let's try to define the *product\_u* union. We suppose the *book\_t* and *software\_t* structures are already defined. For IDA, unions are special structures: so we open the *Structures* window and click on the *Add struct type* command. In this dialog box, we select the *Create union* option.

![](_page_24_Picture_86.jpeg)

![](_page_24_Picture_4.jpeg)

We can create union members by using all regular data definition commands. In our case, we define a *book* member of *book\_t* type, and a *software* member of *software\_t* type.

![](_page_25_Picture_156.jpeg)

It is also possible to nest structures within structures. In fact, we just did it to create our union members in the previous example. Remember: IDA considers unions are nothing more than special structures.

Simply put your mouse over a member's structure name to see how its associated structure type is declared.

![](_page_25_Picture_157.jpeg)

![](_page_25_Picture_5.jpeg)

## **Variable size structure types.**

Now, let's have a look at the *softwares\_t* structure. The length of the *softs* field of this structure is not specified. To create such structures in a disassembly, we must create a special kind of structure called a variable sized structure. Such structures are created just as a normal structure: the only difference is that the last member of the structure should be declared as an array with 0 elements.

![](_page_26_Picture_143.jpeg)

Since the structure size can't be calculated by IDA, we specify the desired structure size by selecting an area.

![](_page_26_Picture_144.jpeg)

![](_page_26_Picture_5.jpeg)

Notice how IDA applies all type information and add member names as comments.

![](_page_27_Picture_18.jpeg)

![](_page_27_Picture_2.jpeg)

Now that we know how to declare the unions and structures we need, let's have a look at how we can transform numeric operands to offsets inside those structures.

In the *print customer()* function, we know that the only argument is a pointer to a *customer* t structure. The EAX register is initialized with the value of this pointer: it points to a *customer* t structure. Therefore, we deduce that all operands of the form [EAX+...] represent in fact offsets in the *customer\_t* structure.

![](_page_28_Picture_189.jpeg)

To format each operand as a structure offset, we right click on it: IDA suggests all possible structure offsets.

![](_page_28_Picture_190.jpeg)

![](_page_28_Picture_6.jpeg)

Once we have applied this command to each offset, the disassembly becomes more understandable.

![](_page_29_Picture_138.jpeg)

The *print software()* function is another example of this: the EBX register is initialized with the value of a pointer to a *software* t structure. Remark this EBX register is used throughout the function to access this structure. Fear not, in a single operation IDA can change all the offsets in a selection: click on the *Offset (struct)* command in the *Operands* toolbar.

![](_page_29_Picture_139.jpeg)

![](_page_29_Picture_4.jpeg)

The *Structure offsets* dialog box opens. Let's select the EBX register in the list of available registers. The tree view on the left of the dialog box shows all structures defined in IDA. The list on the right shows all operands related to EBX. If we select a structure in the tree view, IDA formats the selected operands as offsets into this structure. Different symbols help to determine if all selected operands match existing offsets for the selected structure. In our case, the *software\_t* structure seems to match all our operands.

![](_page_30_Figure_1.jpeg)

Once applied, we obtain the following result:

![](_page_30_Picture_230.jpeg)

![](_page_30_Picture_4.jpeg)

The *print\_product()* uses the EBX register to point to a *product\_t* structure. At the end of this function, depending on the product category, we call the adequate function to print product information.

But the structure offset will have a different representation if it represents an offset in the first member of the *product* u union or an offset in the second member of this union! To choose the adequate member, use the *Select union member* from the *Edit struct* menu. In the dialog, we select the desired union member.

![](_page_31_Picture_208.jpeg)

And here is the result.

![](_page_31_Picture_209.jpeg)

![](_page_31_Picture_6.jpeg)

The *Structure offsets* dialog shows how choosing an union member affects the offset representation. If we select an area and open this dialog, we remark that union types are preceded by a *?* symbol.

![](_page_32_Picture_169.jpeg)

If we expand the adequate branch of the tree, we can choose the union member that represents operand offsets. Once a union member is selected (*software* in our case), IDA shows by a green symbol that the offset matches a record in this union member.

![](_page_32_Picture_170.jpeg)

Finally, make full use of hints in the tree view to see structure type declarations, as in the previous screenshot.

![](_page_32_Picture_5.jpeg)

# **Address offsets.**

IDA can also represents operands as offsets in the disassembled program. In the following example, the orange color indicates a possible valid reference.

![](_page_33_Picture_66.jpeg)

Use the *Offset* button from the *Operands* toolbar to convert this operand to an offset.

![](_page_33_Picture_67.jpeg)

![](_page_33_Picture_5.jpeg)

To end this tutorial, we propose our final interactively disassembled code.

```
; -------------------------------------------------------------
customer t struc ; (sizeof=0x28)
id dd ?
name db 32 \text{ dup}(?) ; string(C)
sex dd ? ; char
customer_t ends
; -------------------------------------------------------------
softwares t struc ; (sizeof=0x4, variable size)
count dd ?
softs software t 0 dup(?)
softwares_t ends
; -------------------------------------------------------------
book t struc ; (sizeof=0x80)
title db 128 dup(?) ; string(C)
book_t ends
; -------------------------------------------------------------
software t struc ; (sizeof=0x24)
info dd ? ; enum software info t
name db 32 dup(?) ; string(C)
software t ends
; -------------------------------------------------------------
product_u union ; (sizeof=0x80)
book book_t ?
software software t ?
product_u ends
; -------------------------------------------------------------
product t struc ; (sizeof=0x88)
id dd ?
category dd ? ; enum product category t
p product_u ?
product_t ends
; -------------------------------------------------------------
; enum product_category_t
BOOK = 0SOFTWARE = 1HARDWARE = 2; -------------------------------------------------------------
; enum software info t (bitfield)
PC = 1MAC = 2WINDOWS = 4DOS = 8OS X = 10hcategory = 60hDISASSEMBLY = 20h 
RECOVERY = 40hCRYPTOGRAPHY = 60h
```
![](_page_34_Picture_3.jpeg)

```
;
         ; +-------------------------------------------------------------------------+
; ¦ This file is generated by The Interactive Disassembler (IDA) ¦
; ¦ Copyright (c) 2005 by DataRescue sa/nv, <ida@datarescue.com> ¦
; | Licensed to: Eric <eric@datarescue.be>
; +-------------------------------------------------------------------------+
;
; File Name : C:\IDA\Presentations\Data\data.exe
; Format : Portable executable for IBM PC (PE)
; Section 1. (virtual address 00001000)
; Virtual size : 00009000 ( 36864.)
; Section size in file : 00008E00 ( 36352.)
; Offset to raw data for section: 00000600
; Flags 60000020: Text Executable Readable
; Alignment : 16 bytes ?
unicode macro page, string, zero
  irpc c,<string>
  db '&c', page
  endm
  ifnb <zero>
  dw zero
  endif
endm
  .686p
  .mmx
   .model flat
; ---------------------------------------------------------------------------
; Segment type: Pure code
; Segment permissions: Read/Execute
_text segment para public 'CODE' use32
 assume cs: text
  ;org 401000h
; [COLLAPSED AREA .text1. PRESS KEYPAD "+" TO EXPAND]
; ¦¦¦¦¦¦¦¦¦¦¦¦¦¦¦ S U B R O U T I N E ¦¦¦¦¦¦¦¦¦¦¦¦¦¦¦¦¦¦¦¦¦¦¦¦¦¦¦¦¦¦¦¦¦¦¦¦¦¦¦
; Attributes: bp-based frame
; int __cdecl check_software(software_info_t software_info)
check software proc near ; CODE XREF: main+108p
software info= byte ptr 8
  push ebp
  mov ebp, esp
  mov al, 1
 mov dl, [ebp+software info]
  and edx, PC or MAC
  test dl, PC
  jz short not_PC
 mov cl, [ebp+software info]
  and ecx, PC or MAC
  test cl, MAC
   jnz short end
```
![](_page_35_Picture_1.jpeg)

```
mov dl, [ebp+software info]
  shr edx, 2
 and edx, (WINDOWS or DOS or OS X) >> 2test dl, OS X \gg 2 jz short end
  xor eax, eax
  jmp short end
; ---------------------------------------------------------------------------
not PC: ; ; CODE XREF: check software+Ej
 mov cl, [ebp+software info]
  and ecx, PC or MAC
  test cl, MAC
 jz short not MAC
 mov dl, [ebp+software info]
  and edx, PC or MAC
  test dl, PC
  jnz short end
 mov cl, [ebp+software info]
  shr ecx, 2
 and ex. (WINDOWS or DOS or OS X) >> 2 test cl, WINDOWS >> 2
  jnz short not_windows
 mov dl, [ebp+software info]
  shr edx, 2
 and edx, (WINDOWS or DOS or OS X) >> 2 test dl, DOS >> 2
  jz short end
not windows: ; ; CODE XREF: check software+4Fj
  xor eax, eax
  jmp short end
; ---------------------------------------------------------------------------
not_MAC: ; CODE XREF: check software+36j
  xor eax, eax
end: ; CODE XREF: check software+19j check software+27j ...
  xor edx, edx
  mov dl, al
  mov eax, edx
  pop ebp
  retn
check_software endp
; ---------------------------------------------------------------------------
  align 4
```
**DataRescue** 

```
; ¦¦¦¦¦¦¦¦¦¦¦¦¦¦¦ S U B R O U T I N E ¦¦¦¦¦¦¦¦¦¦¦¦¦¦¦¦¦¦¦¦¦¦¦¦¦¦¦¦¦¦¦¦¦¦¦¦¦¦¦
```
; Attributes: bp-based frame

; int \_\_cdecl check\_product(product\_category t\_product\_category) check product proc near ; CODE XREF: print product+Ap main+D8p

```
product category= dword ptr 8
```

```
 push ebp
 mov ebp, esp
 push ebx
 mov bl, 1
cmp [ebp+product category], HARDWARE
jnz short not hardware
 xor ebx, ebx
 push offset aWeDonTSellHardwareForThe ; format
call printf
 pop ecx
```

```
not hardware: ; ; CODE XREF: check product+Aj
  xor eax, eax
  mov al, bl
  pop ebx
  pop ebp
  retn
check_product endp
```
; ¦¦¦¦¦¦¦¦¦¦¦¦¦¦¦ S U B R O U T I N E ¦¦¦¦¦¦¦¦¦¦¦¦¦¦¦¦¦¦¦¦¦¦¦¦¦¦¦¦¦¦¦¦¦¦¦¦¦¦¦

; Attributes: bp-based frame

```
; void cdecl print customer(customer t *customer)
print customer proc near ; CODE XREF: main+19p
```

```
customer= dword ptr 8
```

```
 push ebp
 mov ebp, esp
 mov eax, [ebp+customer]
  movsx edx, byte ptr [eax+customer_t.sex]
  push edx
lea ecx, [eax+customer t.name]
 push ecx
 push [eax+customer t.id]
  push offset aCustomer04xSC ; format
 call printf
  add esp, 10h
  pop ebp
  retn
print_customer endp
```
![](_page_37_Picture_11.jpeg)

; ¦¦¦¦¦¦¦¦¦¦¦¦¦¦¦ S U B R O U T I N E ¦¦¦¦¦¦¦¦¦¦¦¦¦¦¦¦¦¦¦¦¦¦¦¦¦¦¦¦¦¦¦¦¦¦¦¦¦¦¦

; Attributes: bp-based frame

; void cdecl print book(book t \*book) print book proc near ; CODE XREF: print product+38p

book= dword ptr 8

```
 push ebp
  mov ebp, esp
  push [ebp+book]
  push offset aBookS ; format
 call printf
  add esp, 8
  pop ebp
  retn
print_book endp
```

```
; ---------------------------------------------------------------------------
```
align 4

; ¦¦¦¦¦¦¦¦¦¦¦¦¦¦¦ S U B R O U T I N E ¦¦¦¦¦¦¦¦¦¦¦¦¦¦¦¦¦¦¦¦¦¦¦¦¦¦¦¦¦¦¦¦¦¦¦¦¦¦¦

; Attributes: bp-based frame

```
; void cdecl print software(software t *software)
print software proc near ; CODE XREF: print product+44p
```

```
software= dword ptr 8
```

```
 push ebp
  mov ebp, esp
  push ebx
  push esi
  mov ebx, [ebp+software]
  mov esi, offset aWeDonTSellHardwareForThe ; "We don't sell hardware for the
moment.."...
 lea eax, [ebx+software t.name]
  push eax
  lea edx, (aSoftwareS - aWeDonTSellHardwareForThe)[esi] ; "We don't sell
hardware for the moment.."...
  push edx ; format
 call printf add esp, 8
 mov cl, byte ptr [ebx+software t.info]
  and ecx, PC or MAC
  test cl, PC
 jz short not pc
 lea eax, (aPc - aWeDonTSellHardwareForThe) [esi] ; "We don't sell hardware
for the moment.."...<br>push eax ; format
 push eax
 call printf
  pop ecx
```
![](_page_38_Picture_13.jpeg)

```
not_pc:
 mov dl, byte ptr [ebx+software t.info]
  and edx, PC or MAC
  test dl, MAC
 jz short not mac
 lea ecx, (aMac - aWeDonTSellHardwareForThe)[esi] ; "We don't sell hardware
for the moment.."...<br>push ecx ; format.
 push ecx
  call _printf
  pop ecx
not mac: ; "We don't sell hardware for the moment.."...
  lea eax, (asc_40A31B - aWeDonTSellHardwareForThe)[esi]
  push eax ; format
 call printf
  pop ecx
 mov dl, byte ptr [ebx+software t.info]
  shr edx, 2
 and edx, (WINDOWS or DOS or OS X) >> 2
  test dl, WINDOWS >> 2
  jz short not_windows
  lea ecx, (aWindows - aWeDonTSellHardwareForThe)[esi] ; "We don't sell
hardware for the moment.."...
 push ecx ; format
  call _printf
  pop ecx
not_windows:
 mov al, byte ptr [ebx+software t.info]
  shr eax, 2
 and eax, (WINDOWS or DOS or OS X) >> 2
 test al, DOS \gg 2 jz short not_dos
   lea edx, (aDos - aWeDonTSellHardwareForThe)[esi] ; "We don't sell hardware
for the moment.."...<br>push edx
                 ; format
 call printf
  pop ecx
not_dos:
 mov cl, byte ptr [ebx+software t.info]
  shr ecx, 2
 and ex, (WINDOWS or DOS or OS X) >> 2\begin{array}{ll} \text{and} & \text{etc.} \\ \text{test} & \text{cl.} \end{array} \text{ or } \begin{array}{ll} \text{with some} \\ \text{true} \end{array}jz short not os x
 lea eax, (aOsX - aWeDonTSellHardwareForThe)[esi] ; "We don't sell hardware
for the moment.."...
 push eax ; format
  call _printf
  pop ecx
```
![](_page_39_Picture_1.jpeg)

```
not os x: : : "We don't sell hardware for the moment.."...
 lea edx, (asc 40A331 - aWeDonTSellHardwareForThe)[esi]
  push edx ; format
  call _printf
  pop ecx
  mov cl, byte ptr [ebx+software_t.info]
   shr ecx, 5
  and ecx, category >> 5
   dec ecx
   jz short DISASSEMBLY
   dec ecx
  jz short RECOVERY
   dec ecx
   jz short CRYPTOGRAPHY
   jmp short end
; ---------------------------------------------------------------------------
DISASSEMBLY: ; "We don't sell hardware for the moment.."...
 lea eax, (aDisassembly - aWeDonTSellHardwareForThe)[esi]
  push eax ; format
 call printf
  pop ecx
  jmp short end
 ; ---------------------------------------------------------------------------
RECOVERY: ; "We don't sell hardware for the moment.."...
 lea edx, (aRecovery - aWeDonTSellHardwareForThe) [esi]
  push edx ; format
 call printf
  pop ecx
jmp short end<br>; --------------------
                          ; ---------------------------------------------------------------------------
CRYPTOGRAPHY: ; "We don't sell hardware for the moment.."...
 lea ecx, (aCryptography - aWeDonTSellHardwareForThe) [esi]<br>push ecx ; format
             push format
 call printf
 pop \quad ecxend: \qquad \qquad ; \qquad \text{We don't sell hardware for the moment.} "...
 lea eax, (asc_40A358 - aWeDonTSellHardwareForThe) [esi]<br>push eax : format
             ; format
  call _printf
  pop ecx
  pop esi
  pop ebx
  pop ebp
  retn
print_software endp
; ---------------------------------------------------------------------------
```

```
 align 4
```
![](_page_40_Picture_2.jpeg)

```
; ¦¦¦¦¦¦¦¦¦¦¦¦¦¦¦ S U B R O U T I N E ¦¦¦¦¦¦¦¦¦¦¦¦¦¦¦¦¦¦¦¦¦¦¦¦¦¦¦¦¦¦¦¦¦¦¦¦¦¦¦
; Attributes: bp-based frame
; int cdecl print product(product t *product)
print product proc near ; CODE XREF: main+128p
product= dword ptr 8
  push ebp
  mov ebp, esp
  push ebx
  mov ebx, [ebp+product]
 push [ebx+product t.category] ; product category
 call check product
  pop ecx
  test eax, eax
  jnz short check_product_ok
  xor eax, eax
  pop ebx
  pop ebp
  retn
; ---------------------------------------------------------------------------
check product ok: ; CODE XREF: print product+12j
 push [ebx+product t.id]
  push offset aProduct04x ; format
 call printf
  add esp, 8
  mov edx, [ebx+product_t.category]
  sub edx, 1
 jb short case book
  jz short case_software
   jmp short default
; ---------------------------------------------------------------------------
case book: ; CODE XREF: print product+2Ej
 add ebx, product t.p.book.title
  push ebx ; book
  call print_book
  pop ecx
   jmp short default
  ; ---------------------------------------------------------------------------
case software: ; CODE XREF: print_product+30j
 add ebx, product t.p.software.info
 push ebx ; software
  call print_software
  pop ecx
default: ; ; CODE XREF: print_product+32j print_product+3Ej
  mov al, 1
  pop ebx
  pop ebp
  retn
print_product endp
; ---------------------------------------------------------------------------
  align 4
```
**DataRescue** 

```
; ¦¦¦¦¦¦¦¦¦¦¦¦¦¦¦ S U B R O U T I N E ¦¦¦¦¦¦¦¦¦¦¦¦¦¦¦¦¦¦¦¦¦¦¦¦¦¦¦¦¦¦¦¦¦¦¦¦¦¦¦
; Attributes: bp-based frame
; void cdecl main()
main proc near ; DATA XREF: .data:0040A0D0o
  push ebp
  mov ebp, esp
  push ebx
  push esi
  push edi
  push offset aCustomers ; format
 call printf
  pop ecx
  mov ebx, offset customers
 jmp short loc_401376
                           ; ---------------------------------------------------------------------------
loop print customer: ; CODE XREF: main+25j
  push ebx ; customer
 call print customer
  pop ecx
  add ebx, 40
loc 401376: ; CODE XREF: main+16j
 cmp [ebx+customer t.id], 0
 jnz short loop_print_customer<br>push 544 ; size
 push 544call malloc
  pop ecx
  mov ebx, eax
 mov [ebx+product t.id], 1
  xor eax, eax ; BOOK
 mov [ebx+product t.category], eax
  mov esi, offset aIdaQuickstartG ; "IDA QuickStart Guide"
 lea edi, [ebx+product t.p.book.title]
  mov ecx, 32
  rep movsd
  mov dword ptr [ebx+product_t[1].id], 2
  mov dword ptr [ebx+product_t[1].category], SOFTWARE
  mov esi, offset softwares.softs
 lea edi, [ebx+product t[1].p.software]
  mov ecx, 9
  rep movsd
  mov dword ptr [ebx+product_t[2].id], 3
  mov dword ptr [ebx+product_t[2].category], SOFTWARE
  mov esi, (offset softwares.softs.info+24h)
  lea edi, [ebx+product_t[2].p.software]
  mov ecx, 9
  rep movsd
  mov dword ptr [ebx+product_t[3].id], 4
  mov dword ptr [ebx+product_t[3].category], SOFTWARE
  mov esi, (offset softwares.softs.info+48h)
 lea edi, [ebx+product t[3].p.software]
  mov ecx, 9
  rep movsd
  push offset aProducts ; format
 call printf
  pop ecx
  xor esi, esi
```
![](_page_42_Picture_1.jpeg)

```
loop verify print product: ; CODE XREF: main+132j
  mov eax, esi
  shl eax, 4
  add eax, esi
 push [ebx+eax*8+product t.category] ; product category
 call check product
  pop ecx
  test eax, eax
 jnz short product is valid
  push offset aInvalidProduct ; format
 call printf
  pop ecx
  jmp short exit
; ---------------------------------------------------------------------------
product is valid: ; CODE XREF: main+E0j
  mov edx, esi
  shl edx, 4
  add edx, esi
 cmp [ebx+edx*8+product t.category], SOFTWARE
 jnz short print product
  mov ecx, esi
  shl ecx, 4
  add ecx, esi
  push [ebx+ecx*8+product_t.p.software.info] ; software_info
 call check software
  pop ecx
  test eax, eax
 jnz short print product
  push offset aInvalidSoftwar ; format
 call printf
  pop ecx
 jmp short exit<br>-------------------
                                  ; ---------------------------------------------------------------------------
print product: ; CODE XREF: main+FBj main+110j
  imul eax, esi, 88h
  add eax, ebx
 push eax ; product
  call print_product
  pop ecx
  inc esi
  cmp esi, 4
 jl short loop verify print product
exit: ; CODE XREF: main+EDj main+11Dj
  push ebx ; block
 call free
  pop ecx
  pop edi
  pop esi
  pop ebx
  pop ebp
  retn
```

```
main endp
```
![](_page_43_Picture_2.jpeg)

```
; [COLLAPSED AREA .text2. PRESS KEYPAD "+" TO EXPAND]
; Section 2. (virtual address 0000A000)
; Virtual size : 00003000 ( 12288.)
; Section size in file : 00002800 ( 10240.)
; Offset to raw data for section: 00009400
; Flags C0000040: Data Readable Writable
; Alignment : 16 bytes ?
; ---------------------------------------------------------------------------
; Segment type: Pure data
; Segment permissions: Read/Write
data segment para public 'DATA' use32
 assume cs: data
  ;org 40A000h
; [COLLAPSED AREA .data1. PRESS KEYPAD "+" TO EXPAND]
customers customer t <1, 'Peter', 'm'> ; DATA XREF: main+11o
 customer t < 2, 'John', 'm'>
  customer_t <3, 'Mary', 'f'>
 customer t < 0aIdaQuickstartG db 'IDA QuickStart Guide',0 ; DATA XREF: main+3Fo
  db 6Bh dup(0)
softwares dd 3 ; count ; DATA XREF: main+62o
 dd PC or WINDOWS or DOS or DISASSEMBLY; softs.info
  db 'IDA Pro',0,0,0,0,0,0,0,0,0,0,0,0,0,0,0,0,0,0,0,0,0,0,0,0,0; softs.name
 dd PC or MAC or WINDOWS or OS X or RECOVERY; softs.info
  db 'PhotoRescue',0,0,0,0,0,0,0,0,0,0,0,0,0,0,0,0,0,0,0,0,0; softs.name
  dd PC or WINDOWS or CRYPTOGRAPHY; softs.info
  db 'aCrypt',0,0,0,0,0,0,0,0,0,0,0,0,0,0,0,0,0,0,0,0,0,0,0,0,0,0; softs.name
aWeDonTSellHardwareForThe db 'We don',27h,'t sell hardware for the
moment...',0Ah,0
                    ; DATA XREF: check_product+Eo print_software+8o ...
aCustomer04xSC db 'CUSTOMER %04X: %s (%c)',0Ah,0 ; DATA XREF: print_customer+11o
aBookS db 'BOOK: %s',0Ah,0 ; DATA XREF: print_book+6o
aSoftwareS db 'SOFTWARE: %s:', 0 ; DATA XREF: print_software+11r
aPc db ' PC', 0 ; DATA XREF: print_software+27r
aMac db ' MAC',0 ; DATA XREF: print_software+3Br
asc 40A31B db ';',0 ; DATA XREF: print software:not macr
aWindows db ' WINDOWS', 0 ; DATA XREF: print software+5Cr
aDos db ' DOS',0 ; DATA XREF: print_software+72r
aOsX db ' OS-X',0 ; DATA XREF: print_software+89r
asc 40A331 db ';',0 ; DATA XREF: print software:not os xr
aDisassembly db ' DISASSEMBLY',0 ; DATA XREF: print_software:DISASSEMBLYr
aRecovery db ' RECOVERY',0 ; DATA XREF: print_software:RECOVERYr
aCryptography db ' CRYPTOGRAPHY',0 ; DATA XREF: print_software:CRYPTOGRAPHYr
asc 40A358 db 0Ah, 0 ; DATA XREF: print software: endr
aProduct04x db 'PRODUCT %04X: ',0 ; DATA XREF: print_product+1Bo
aCustomers db 'CUSTOMERS:',0Ah,0 ; DATA XREF: main+6o
aProducts db 0Ah ; DATA XREF: main+C0o
  db 'PRODUCTS:',0Ah,0
aInvalidProduct db 'Invalid product !!!',0Ah,0 ; DATA XREF: main+E2o
aInvalidSoftwar db 'Invalid software !!!',0Ah,0 ; DATA XREF: main+112o
; [COLLAPSED AREA .data2. PRESS KEYPAD "+" TO EXPAND]
; ---------------------------------------------------------------------------
; [00001000 BYTES: COLLAPSED SEGMENT _tls. PRESS KEYPAD "+" TO EXPAND]
; ---------------------------------------------------------------------------
; [00001000 BYTES: COLLAPSED SEGMENT _rdata. PRESS KEYPAD "+" TO EXPAND]
; ---------------------------------------------------------------------------
; [000000C4 BYTES: COLLAPSED SEGMENT _idata. PRESS KEYPAD "+" TO EXPAND]
```
**DataRescue** 

This tutorial is © DataRescue SA/NV 2005 Revision 1.1

[DataRescue SA/NV](http://www.datarescue.com/)

40 Bld Piercot 4000 Liège, Belgium  $T: +32-4-3446510$  F:  $+32-4-3446514$ 

![](_page_45_Picture_3.jpeg)